# '표'에 대한 메모

## 그림으로서의 표

표는 그림과 마찬가지이다. 편하게 그릴 수 있는 도구를 이용하면 되고 굳이 LATFX의 tabular로 표를 그리려 할 필요가 없다. 이 간단한 메모는 KTUG 게시판 5859 번 질문에 제시된 표를 예로 하여 "그림으로서의 표" 와 "표 (tabular) 로서의 표" 문제에 대한 비망록으로 작성한다.

| <b>GA</b>  |                  | Population size | Crossover rate | Mutation rate | Crossover and Selection |
|------------|------------------|-----------------|----------------|---------------|-------------------------|
|            |                  | 30              | 0.83           | 0.03          | One-point and Roulet    |
| <b>PSO</b> |                  | Population size | Inertia weight | C1            | C2                      |
|            |                  | 30              | 0.6            | 1.49          | 1.49                    |
|            |                  | Population size | Inertia weight | C1            | C2                      |
| Island     | PSO <sub>1</sub> | 10              | 0.6            | 1.47          | 1.51                    |
| Model      | PSO <sub>2</sub> | 10              | 0.6            | 1.49          | 1.49                    |
|            | PSO <sub>3</sub> | 10              | $0.6\,$        | 1.44          | 1.48                    |

<span id="page-0-0"></span>표 1: LyX에서 그린 테이블

<span id="page-0-1"></span>표 2: HWP 에서 그린 테이블

| GA         |                  | Population size | Crossover rate | Mutation rate  | Crossover and Selection |
|------------|------------------|-----------------|----------------|----------------|-------------------------|
|            |                  | 30              | 0.83           | 0.03           | One-point and Roulet    |
|            |                  | Population size | Inertia weight | $\rm C1$       | C2                      |
| <b>PSO</b> |                  | 30              | 0.6            | 1.49           | 1.49                    |
|            |                  | Population size | Inertia weight | C <sub>1</sub> | C2                      |
| Island     | PSO <sub>1</sub> | 10              | 0.6            | 1.47           | 1.51                    |
| model      | PSO <sub>2</sub> | 10              | 0.6            | 1.49           | 1.49                    |
|            | PSO <sub>3</sub> | 10              | 0.6            | 1.44           | 1.48                    |

위에 예시된 두 개의 표 가운데 1은 LyX에서 그려서 LATFX으로 export 한 tabular 표이고, 2는 워드 프로세서 한글 (HWP)에서 그려서 그림으로 추출한 것이다. 여기서는 편의상 HWP를 표그리기 도구로 이용했지만 MS Word 2007 등에서는 훨씬 더 예쁜 표를 더 쉽게 그려낼 수 있었다.

# LyX에서 표 그리기

표 1은 좀 설명해야 할 것이 있다. 그림 1은 LyX으로 이 표를 편집 중인 화면이다. 마치 워드 프로세서의 표 편집기와 유사하게 (익숙해질 때까지 약간 시행착오를 해야 하기는 하지만) 편리한

| 000<br>LyX: ~/Desktop/oddtable.lyx |                                                                                                    |                 |                                               |                                    |                                                      |  |  |  |  |  |
|------------------------------------|----------------------------------------------------------------------------------------------------|-----------------|-----------------------------------------------|------------------------------------|------------------------------------------------------|--|--|--|--|--|
| Standard                           |                                                                                                    |                 | S<br><b>RBC</b><br>÷<br>€<br>$\mathbf S$<br>日 | ※ 画<br><b>The</b><br>吟<br>$\infty$ | $\mathbb{R}$<br>E<br>۸<br>뚜<br>Font<br>$\mathcal{D}$ |  |  |  |  |  |
|                                    | 日目<br>$\overline{\mathbf{z}}$<br>ø<br>$\blacksquare$<br>图 傍<br>$\overline{\mathbf{C}}$<br>d)<br>王<br>년<br>TEX<br>≣<br>$\frac{1}{2}$<br>扫<br>理 理 ほ<br>$\mathcal{Q}$<br>$\blacksquare$<br>$\circ$<br>ab |                 |                                               |                                    |                                                      |  |  |  |  |  |
| 1272                               |                                                                                                    |                 |                                               |                                    |                                                      |  |  |  |  |  |
|                                    | \MC                                                                                                    |                 | <b>\MC</b> Population Size                    | \MC Crossover rate                 | 囜<br>\MC Mutation rate                               |  |  |  |  |  |
|                                    | \multirow{-2}*{ GA}                                                                                                    |                 | 30<br>0.83                                    |                                    | ⊕<br>0.03<br>≻                                       |  |  |  |  |  |
|                                    | \MC                                                                                                    |                 | \MC Population size                           | \MC Inertia weight                 | \MC C1<br>A                                          |  |  |  |  |  |
|                                    | \multirow{-2}*{ PSO }<br>\MC<br>\MC                                                                                                    |                 | 30                                            | 0.6                                | 1.49<br>[PS]                                         |  |  |  |  |  |
|                                    |                                                                                                    |                 | \MC Population size                           | \MC Inertia weight                 | $\odot$<br>\MC C1                                    |  |  |  |  |  |
|                                    | \MC Island                                                                                                    | <b>IMC PSO1</b> | 10                                            | 0.6                                | 1.47                                                 |  |  |  |  |  |
|                                    | \MC Model                                                                                                    | <b>IMC PSO1</b> | 10                                            | 0.6                                | 1.49                                                 |  |  |  |  |  |
|                                    | \MC                                                                                                    | <b>IMC PSO1</b> | 10                                            | 0.6                                | 1.44                                                 |  |  |  |  |  |
|                                    |                                                                                                    |                 |                                               |                                    | ۰                                                    |  |  |  |  |  |
| $\blacktriangle$                   | ▼                                                                                                    |                 |                                               |                                    | h.                                                   |  |  |  |  |  |

<span id="page-1-0"></span>그림 1: LvX 편집 화면

표 편집을 할 수 있다. 사실 tabular 에서 가장 괴로운 것은 \multicolumn 같은 명령을 수도없이 계속 쳐넣어야 할 때인데 이런 괴로움을 대폭 덜어준다.

이 표 그리기에서 최대 난관은 \rowcolor의 사용이다. \rowcolor는 성격상 그 행의 맨 처음 커맨드로 와야 하는데, 첫번째와 두번째 칼럼을 \multicolumn이나 \multirow로 묶어야 하는 이 런 표에서 \rowcolor 위치는 항상 에러를 불러일으킨다. 현명한 선택은 이렇게 위치를 타지 않는 \cellcolor를 사용하는 것이다. 약간 귀찮기는 하지만.

그 다음으로 \multirow와 \cellcolor의 사용이다. 이 때는 multirow 명령을 아래 행에 두고 스팬을 −2 로 하라는 트릭이 multirow 문서에 있다. 이렇게 하지 않으면 아래쪽 셀에 색이 먹어들어 서 글자의 반이 가려진다.

그림에서 \MC라고 나오는 ERT는 \cellcolor{mygray}라는 긴 문자열을 ERT에 넣으면 표 전체의 가로 길이가 한 화면에 다 나오지 않기 때문에 이를 피하려고 정의한 사용자 명령이다.

#### HWP로 그린 표

표 그리기 쉬운 대표적인 워드프로세서는 역시 한글. 한글의 성공 요인 중 하나가 표 그리기가 쉽다는 점이 아닐까 한다.

표 2는 HWP에서 폰트를 cmr10으로 맞추고 그린 표이다. 최근의 HWP 2007은 문서의 pdf export 가 쉽게 가능하기 때문에 일단 pdf로 옮긴 다음 pdfcrop을 돌려서 여백을 잘라내고 \includegraphics 한 것이다. 자세히 보면 같은 cmr10이라도 HWP이 조판한 것은 단어 내의 글자 간격이

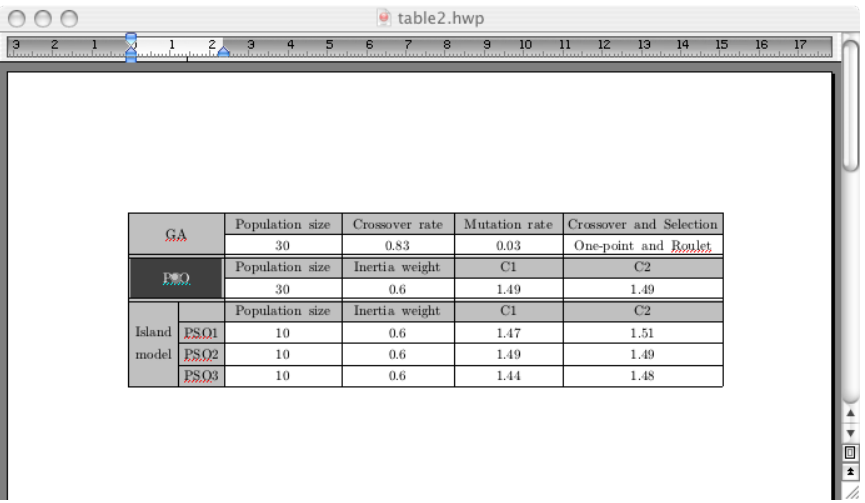

<span id="page-2-0"></span>그림 2: HWP 로 표 편집

라든가 하는 텍스트 조판의 요소에 있어서만은 어딘가 엉성한 느낌을 주는 것을 피할 수 없는데, 간단한 표 정도에서야 용서되리라고 생각한다. 그림 2는 한글로 표를 편집하고 있는 화면이다.

## 끝으로

이 표의 생긴 모양으로 보건대, 영문 논문에 삽입되는 것 치고는 대단히 "한국식" 표라는 느낌이 든다. 세로줄의 남용이야말로 한국식 표의 최대 특징이면서 동시에 피해야 할 관행 중의 하나이다. 표를 촌스럽게 만드는 것이 이 세로줄이다.

이를 피하는 방법이 booktabs 표인데, 위의 표를 booktabs로 만든다면 어떻게 될 것인가?

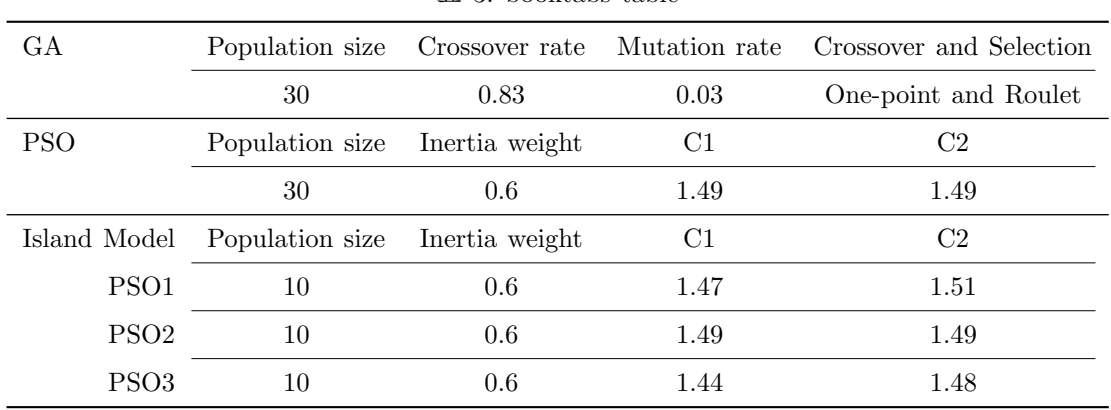

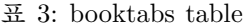